## EQUALISATION with AUDACITY

DWRL Zeugma Workshop 17/10/14

1

Open your track and select the area you want to equalise.

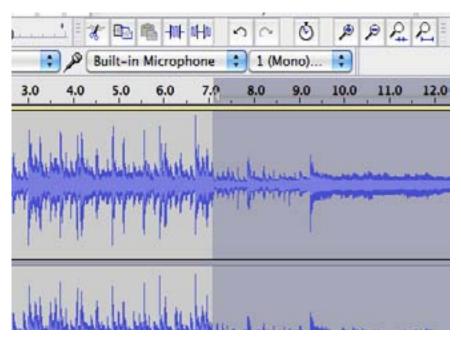

Go to 'Effect' / 'Equalisation'

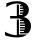

2448

2169

The window looks like this ...

Equalization, by Martyn Shaw & Mitch Golden

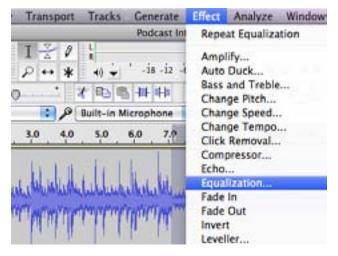

# 15:65 12:65 12:65 12:65 12:65 13:65 13:65

Save/Manage Curves... ) ( Flatten )

# Equalisation? WTF?

Equalisation selectively **increases or decreases the volume of particular frequencies** of audio -- so you can boost the sound of someone talking and minimise the sound of a truck rumbling past outside, for example.

### NOISE REMOVAL with AUDACITY

Adjust curves manually by dragging the green line up or down.

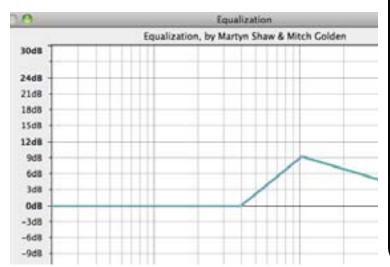

#### Common adjustments

To enhance voices ...

Boost frequencies around 2.5kHz (men) and 3.5kHz (women)

To cut hissing noises ...

Decrease amplitudes around 6kHz (but carefully! This can interfere with intelligibility)

To cut deep rumbling noises ...

You can cut anything below about 250Hz without interfering too much with voices.

Or you can use the various preset curves (you can also make your own presets, if you want).

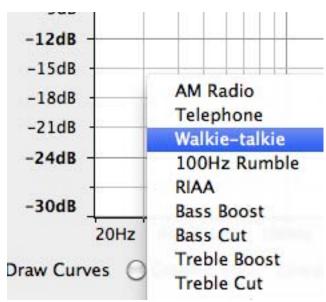

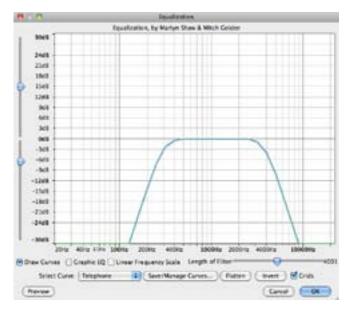

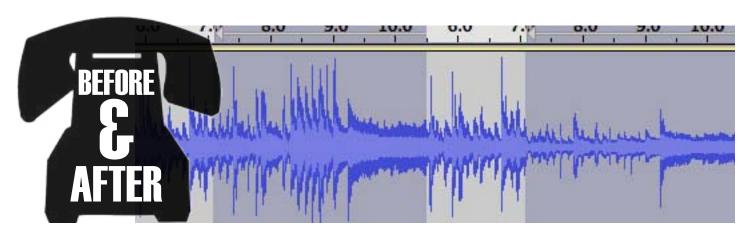